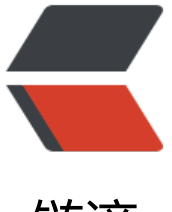

链滴

## 使用pod创建静态库[并且](https://ld246.com)打包成.framework 或.a文件

作者: dengjunwen

- 原文链接:https://ld246.com/article/1454393526708
- 来源网站: [链滴](https://ld246.com/member/dengjunwen)
- 许可协议:[署名-相同方式共享 4.0 国际 \(CC BY-SA 4.0\)](https://ld246.com/article/1454393526708)

```
<p><strong style="font-size: 1.5em;">本博客是基于网络上的blog修改而成,由于在制作SDK中
到太多坑,很多细节在互联网上找不到,所以特写此文档。</strong></p>
<p><strong style="font-size: 1.5em;"><span>转载请附上本博客连接http://www.junwen1992.c
m//admin-index.do#article/article-list</span></strong></p>
<div class="wiki-content">
\langleul>
<li><h3 id="iOS%E5%85%B3%E4%BA%8ESDK%E5%88%B6%E4%BD%9C%E6%96%B9%E6%B3%
5%EF%BC%88ObjC%EF%BC%89-%E5%BC%80%E5%8F%91%E9%9D%99%E6%80%81%E5%B
%93%EF%BC%88StaticLibrary%EF%BC%89" class="p1"><span class="s1">开发静态库(Static 
\frac{1}{\sqrt{2}} /span> </h3>
\langle/li\rangle\langle/ul\rangle<p class="p2"><span class="s1">创建静态库,有2种方法。</span></p>
<p class="p3"><span class="s1">不基于pod手动创建(deprecated)</span></p>
<p class="p2"><span class="s1">过程比较繁琐,纯体力活不推荐,大体步骤说下</span></p>
\leqol class="ol1">
<li class="li4"><span class="s2">&nbsp;</span><span class="s3">在Xcode中创建一个</spa
> <span class="s4">Cocoa Touch Static Library</span><span class="s3">; </span></li>
<li class="li2"><span class="s1">创建</span><span class="s5">Podfile</span><span class
"s1">文件; </span></li>
<li class="li2"><span class="s1">执行</span><span class="s5">pod install</span><span cl
ss="s1">完成整个项目的搭建;</span></li>
<li class="li2"><span class="s1">如果需要demo,手动创建示例程序,使用pod添加对私有静态
的依赖,重复执行</span><span class="s5">pod install</span><span class="s1">完成示例项
的搭建。</span></li>
</ol><ul>
\langleli\rangle<h3 id="iOS%E5%85%B3%E4%BA%8ESDK%E5%88%B6%E4%BD%9C%E6%96%B9%E6%B3%
5%EF%BC%88ObjC%EF%BC%89-%E5%9F%BA%E4%BA%8Epod%E8%87%AA%E5%8A%A8%E
%88%9B%E5%BB%BA%28%E5%9C%A8%E6%9C%AC%E5%9C%B0%E5%B0%86%E5%B7%A5
E7%A8%8B%E6%89%93%E6%88%90%E9%9D%99%E6%80%81%E5%BA%93%EF%BC%8C%E
%" class="p3"><span class="s1">基于pod自动创建 (在本地将工程打成静态库,不需要暴露源码)
/span></h3>
\langle/li\rangle\langle/ul\rangle<p class="p2"><span class="s1">只需要输入pod的</span><span class="s5">lib</span><sp
n class="s1">命令即可完成初始项目的搭建,下面详细说明具体步骤,以</span><span class="s5
>BZLib</span><span class="s1">作为项目名演示。</span></p>
<p class="p5"><span class="s1"><strong>1.执行命令</strong></span><span class="s5"><
trong>pod lib create BZLib</strong></span><span class="s1"><strong>。在此期间需要确
下面4个问题。</strong></span></p>
<p class="p6"><span class="s1">Would you like to provide a demo application with your lib
ary? [ Yes / No \frac{\log 2}{\log 2}<p class="p6"><span class="s1">yes</span></p>
<p class="p6"><span class="s1">Which testing frameworks will you </span><span class="s
">use</span><span class="s1">? [ Specta / Kiwi / </span><span class="s6">None</span>
span class="s1">\vert </span></p>
<p class="p6"><span class="s1">Kiwi</span></p>
<p class="p6"><span class="s1">Would you </span><span class="s6">like</span><span c
ass="s1"> </span><span class="s6">to</span><span class="s1">&nbsp;</span><s
an class="s6">do</span><span class="s1">&nbsp;</span><span class="s6">view</span>
span class="s1"> based testing? [ Yes / </span><span class="s6">No</span><span class="
```
1"> ]</span></p>

<p class="p7"><span class="s1">No</span></p>

<p class="p6"><span class="s1">What </span><span class="s6">is</span><span class="s "> your </span><span class="s6">class</span><span class="s1"> prefix?</span></p> <p class="p6"><span class="s1">BZ</span></p>

<p class="p2"><span class="s1">第一个问题询问是否提供一个demo项目,通常选择</span><s an class="s5">Yes</span><span class="s1">, 其他的可以根据需要选择。命令执行完后, 就会 建好一个通过cocoapods管理依赖关系的基本类库框架。</span></p>

<p class="p5"><span class="s1"><strong>2.打开</strong></span><span class="s5"><stro g>BZLib.podspec</strong></span><span class="s1"><strong>文件,修改类库配置信息,结 像这样。</strong></span></p>

<p class="p6"><span class="s1">Pod::Spec.new </span><span class="s6">do</span><spa class="s1">  $|s|$  </span> </p>

 $\langle$  p class="p1" >  $\langle$  span class="s1" >  $\&$ nbsp; s.name  $\&$ nbsp;  $\&$ nbsp;  $\&$ nbsp;  $\&$ nbsp;  $\&$ nbsp;  $\&$ nb p; = "YBMWebViewJavaScriptSDK"</span></p>

<p class="p1"><span class="s1">&nbsp; s.version&nbsp; &nbsp; &nbsp; &nbsp; &nbsp; = "  $.1.0$ " </span> </p>

<p class="p1"><span class="s1">&nbsp; s.summary&nbsp; &nbsp; &nbsp; &nbsp; &nbsp; = "A short description of YBMWebViewJavaScriptSDK."</span></p>

 $\langle p \rangle$  class="p1">  $\langle p \rangle$ 

 $\langle$   $\rangle$  class="p2" >  $\langle$   $\rangle$ span class="s1" >  $\&$ nbsp; s.author  $\&$ nbsp;  $\&$ nbsp;  $\&$ nbsp;  $\&$ nbsp; = { junwen.deng" => "<a href="mailto:junwen.deng@yeepay.com" class="external-link" rel=" ofollow">junwen.deng@yeepay.com</a>" }</span></p>

 $\langle p \rangle$  class="p2"> $\langle$ span class="s1"> s.source = { git => '/Users/it-1/Documents/c\_workspace/iOS\_workspace/YBMWebViewJavaScriptSDK/' //可以指定本地的工程,但是前提是本地工程中是git管理工程,</span></p>

 $\langle p \rangle$  class="p2"> $\langle$ span class="s1"> s.platform = :ios, '7.0' $\langle$ /span> $\langle p \rangle$ <p class="p2"><span class="s1">&nbsp; s.requires arc = true</span></p>

<p class="p2"><span class="s1">&nbsp; s.source files = 'Pod/Classes/\*.\*' <span style="text decoration: underline;">//注意这里, 这里指的是资源文件, 包括.h和.m文件, 所以也会包括需要 露出来的.h文件</span></span></p>

 $\langle$  c class="p2" >  $\langle$  span class="s1" >  $\&$  nbsp; s.resource bundles = { $\langle$ /span >  $\langle$ /p >

<p class="p2"><span class="s1">&nbsp; &nbsp; 'YBMWebViewJavaScriptSDK' =&qt; ['Pod/ ssets/\*.png']</span></p>

 $\langle p \rangle$  class="p2"> $\langle$ span class="s1"> $\langle \text{Chops}_p \rangle$  $\langle \text{Span} \rangle$  $\langle \text{p} \rangle$ 

<p class="p2"><span class="s1">&nbsp; s.public\_header\_files = 'Pod/Classes/\*.h'//需要暴露 来的文件 当然也可以指定多个文件。如: 'Pod/Classes/YPAPI/\*\*/\*.h','Pod/Classes/YPBase YPModel /\*.h','Pod/Classes/YPBase/YPUtils/YPUtils.h','Pod/Classes/YPBind/YPViewController/ PCardListController.h','Pod/Classes/YPBase/YPBaseController/YPBaseViewController.h','Pod/C asses/\*\*/\*'</span></p>

 $\langle p \rangle$  class="p2"> $\langle$ span class="s1"> # s.frameworks = 'UIKit', 'MapKit' $\langle$ /span> $\langle p \rangle$ <p>s.dependency 'AFNetworking', '~&gt;2.6.0' //多个依赖这样写即可 &nbsp;<br />s.depende cy 'PureLayout','~>3.0.0'<br />>s.dependency 'MBProgressHUD', '~&gt;0.9.1'</p> <p class="p2"><span class="s1">end</span></p>

<p class="p6"><span class="s1">&nbsp;</span><span class="s3">按照默认配置,类库的源 件将位于</span><span class="s4">Pod/Classes</span><span class="s3">文件夹下, 资源文 位于</span><span class="s4">Pod/Assets</span><span class="s3">文件夹下,可以修改</s an><span class="s4">s.source\_files</span><span class="s3">和</span><span class="s4">s resource\_bundles</span><span class="s3">来更换存放目录。</span><span class="s4">s.pu lic\_header\_files</span><span class="s3">用来指定头文件的搜索位置。</span></p>

<p class="p13"><span class="s10">podspec</span><span class="s8">文件的详细说明可以 <a href="http://guides.cocoapods.org/syntax/podspec.html" class="external-link" rel="nofoll w"><span class="s11">Podspec Syntax Reference</span></a></span></p>

<p class="p5"><span class="s1"><strong>3.进入Example文件夹,执行</strong></span><s

an class="s5"><strong>pod install</strong></span><span class="s1"><strong>,让demo 目安装依赖项并更新配置。</strong></span></p>

<p class="p5"><span class="s1"><strong>4. 若修改了本地的SDK的代码,那么必须提交到本地 库, 这样s.source = {:git => '/Users/it-1/Documents/c\_workspace/iOS\_workspace/ BMWebViewJavaScriptSDK/' } 这个配置才能及时的拿到最新的代码</strong></span></p> <p class="p2"><strong><span>5.在本地打包类库</span></strong></p>

<p class="p2"><span class="s1">需要使用一个cocoapods的插件<a href="https://github.com CocoaPods/cocoapods-packager" class="external-link" rel="nofollow"><span class="s14">c coapods-packager</span></a>来完成类库的打包。当然也可以手动编译打包,但是过程会相当  $\frac{m}{2}$  </span></p>

<ul class="ul1">

<li class="li15"><span class="s2">&nbsp;</span><span class="s3">安装打包插件<br />>/> 执行以下命令<br /> </span><span class="s15">sudo</span><span class="s4"> gem install ocoapods-packager<br /> </span></li>

<li class="li15"><span class="s2">&nbsp;</span><span class="s3">打包<br /> 命令很简单 执行<br /> </span><span class="s16">pod</span><span class="s4">&nbsp;</span><span class="s16">package</span><span class="s4">&nbsp;</span><span class="s16">BZLib</ pan><span class="s4">.podspec </span><span class="s16">--library</span><span class="  $4$ "> </span><span class="s16">--force</span><span class="s4"><br/>>>chr /></span><s an class="s3">其中</span><span class="s5">--library</span><span class="s3">指定打包成 /span><span class="s5">.a</span><span class="s3">文件,如果不带上将会打包成</span><s an class="s5">.framework</span><span class="s3">文件。</span><span class="s5">--forc </span><span class="s3">是指强制覆盖。</span></li>  $\langle$ /ul $\rangle$ 

<p class="li15"><strong>6.本地工程使用本地类库</strong></p>

<p class="li15"><span class="s3">这样的写法就可以引入本地类库了</span></p>

<p class="p1"><span class="s1">pod </span><span class="s2">"mobpex-iOS"</span><sp n class="s1"> ,:path => </span><span class="s3">'/Users/it-1/Documents/c\_workspace/i S\_workspace/SDK/mobpex-iOS'</span></p>

 $\langle$ div $\rangle$